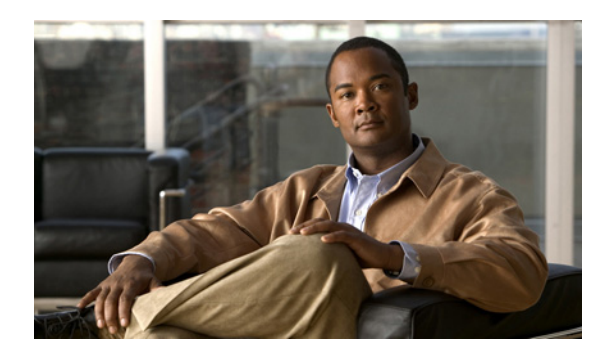

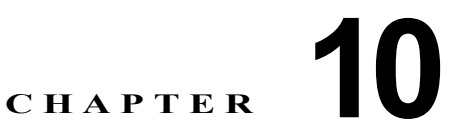

## **Cisco Unity Connection 8.x** クラスタの 作成または変更

この章は、次の項で構成されています。

- **•** 「8.x [サーバの追加による](#page-0-0) Connection クラスタの作成」(P.10-1)
- **•** 「Connection [クラスタでない単一のサーバへの](#page-2-0) 8.x パブリッシャ サーバの変換」(P.10-3)

# <span id="page-0-0"></span>**8.x** サーバの追加による **Connection** クラスタの作成

Connection 8.x サーバが 1 台ある場合は、サブスクライバ サーバを追加して Connection クラスタを作 成できます。

この項の 3 つの手順を、示されている順序で実行します。

サブスクライバ サーバをインストールするには

『*Installation Guide for Cisco Unity Connection*』

([http://www.cisco.com/en/US/docs/voice\\_ip\\_comm/connection/8x/installation/guide/8xcucigx.html](http://www.cisco.com/en/US/docs/voice_ip_comm/connection/8x/installation/guide/8xcucigx.html)) の「[Overview of Mandatory Tasks for Installing a Cisco Unity Connection 8.x System](http://www.cisco.com/en/US/docs/voice_ip_comm/connection/8x/installation/guide/8xcucig010.html)」の章にある 「Task List for Installing a Cisco Unity Connection 8.x System with a Connection Cluster Configured」  $\oslash$  [Part 3: Configuring the Cluster, and Installing and Configuring the Subscriber Connection Server] の手順を実行します。

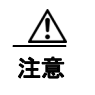

注意 両方の Connection サーバに同じソフトウェアおよび ES バージョンがインストールされている 必要があります。異なる場合、Connection クラスタが正常に機能しない可能性があります。

## **Connection** クラスタの電話システムを設定するには

電話システム連動の種類に応じて、該当する資料を参照してください。

#### **Skinny Client Control Protocol**(**SCCP**)による **Cisco Unified Communications Manager** との連動

- **a.** サブスクライバ サーバに接続する電話システム上のポートを追加するには、該当する『*Cisco Unified Communications Manager Administration Guide*』 ([http://www.cisco.com/en/US/products/sw/voicesw/ps556/prod\\_maintenance\\_guides\\_list.html](http://www.cisco.com/en/US/products/sw/voicesw/ps556/prod_maintenance_guides_list.html))の 「Cisco Voicemail Port Wizard」の章にある「Adding Ports to an Existing Cisco Voice-Mail Server」 を参照してください。
- **b.** 応答ボイスメール ポートの回線グループの [ 分散アルゴリズム(Distribution Algorithm)] フィー ルドを [ 優先度順(Top Down)] に設定するには、該当する『*Cisco Unified Communications Manager Administration Guide*』 ([http://www.cisco.com/en/US/products/sw/voicesw/ps556/prod\\_maintenance\\_guides\\_list.html](http://www.cisco.com/en/US/products/sw/voicesw/ps556/prod_maintenance_guides_list.html))の 「Line Group Configuration」の章にある「Configuring a Line Group」を参照してください。

## **Skinny Client Control Protocol**(**SCCP**)による **Cisco Unified Communications Manager Express**  との連動

サブスクライバ サーバに接続する電話システム上のポートを追加するには、『*Cisco Unified Communications Manager Express System Administrator Guide*』 ([http://www.cisco.com/en/US/products/sw/voicesw/ps4625/products\\_installation\\_and\\_configuration\\_](http://www.cisco.com/en/US/products/sw/voicesw/ps4625/products_installation_and_configuration_guides_list.html) [guides\\_list.html](http://www.cisco.com/en/US/products/sw/voicesw/ps4625/products_installation_and_configuration_guides_list.html)) の「Integrating Voicemail」の章にある「How to Configure Voice-Mail Integration」 を参照してください。

#### **SIP** トランクによる **Cisco Unified Communications Manager** との連動

『*Cisco Unified Communications Manager SIP Trunk Integration Guide for Cisco Unity Connection 8.x*』 ([http://www.cisco.com/en/US/products/ps6509/products\\_installation\\_and\\_configuration\\_guide](http://www.cisco.com/en/US/products/ps6509/products_installation_and_configuration_guides_list.html))の 「Programming the Cisco Unified Communications Manager Phone System for Integrating with Cisco Unity Connection」を参照してください。

#### **SIP** トランクによる **Cisco Unified Communications Manager Express** との連動

『*Cisco Unified Communications Manager Express SIP Trunk Integration Guide for Cisco Unity Connection 8.x*』 ([http://www.cisco.com/en/US/products/ps6509/products\\_installation\\_and\\_configuration\\_guides\\_list.html](http://www.cisco.com/en/US/products/ps6509/products_installation_and_configuration_guides_list.html))の 「Programming the Cisco Unified Communications Manager Express Phone System for Integrating with Cisco Unity Connection」を参照してください。

## **PIMG/TIMG** 装置による連動

該当する Cisco Unity Connection 連動ガイド ([http://www.cisco.com/en/US/products/ps6509/products\\_installation\\_and\\_configuration\\_guides\\_list.h](http://www.cisco.com/en/US/products/ps6509/products_installation_and_configuration_guides_list.html) [tml](http://www.cisco.com/en/US/products/ps6509/products_installation_and_configuration_guides_list.html))の「Setting Up the PIMG Units」または「Setting Up the TIMG Units」を参照してください。

#### **SIP** を使用するその他の連動

該当するCisco Unity Connection 連動ガイド

([http://www.cisco.com/en/US/products/ps6509/products\\_installation\\_and\\_configuration\\_guides\\_list.html](http://www.cisco.com/en/US/products/ps6509/products_installation_and_configuration_guides_list.html)) の「Programming the <電話システム名>」を参照してください。

## クラスタ用に **Cisco Unity Connection** を設定するには

電話システム連動に応じて、該当する資料を参照してください。

#### **Cisco Unified CM** および **Cisco Unified CM Express** の連動

パブリッシャ サーバ上の該当するポート グループにボイス メッセージ ポートを追加するには、『*System Administration Guide for Cisco Unity Connection Release 8.x*』 ([http://www.cisco.com/en/US/docs/voice\\_ip\\_comm/connection/8x/administration/guide/8xcucsagx.html](http://www.cisco.com/en/US/docs/voice_ip_comm/connection/8x/administration/guide/8xcucsagx.html)) の「[Managing the Phone System Integrations](http://www.cisco.com/en/US/docs/voice_ip_comm/connection/8x/administration/guide/8xcucsag240.html)」の章にある「Managing Ports」を参照してください。

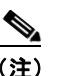

(注) Connection サーバのポート数の合計は、Cisco Unity Connection ライセンスによりイネーブル になっているポート数を超えないようにしてください。

### **PIMG/TIMG** 連動を除くすべての電話システム連動

パブリッシャ サーバ上のポートを設定するには、該当するCisco Unity Connection 連動ガイド ([http://www.cisco.com/en/US/products/ps6509/products\\_installation\\_and\\_configuration\\_guides\\_list.html](http://www.cisco.com/en/US/products/ps6509/products_installation_and_configuration_guides_list.html)) の「Creating the Integration with the <Phone System>」を参照してください。

## <span id="page-2-0"></span>**Connection** クラスタでない単一のサーバへの **8.x** パブリッ シャ サーバの変換

サブスクライバ サーバを Connection クラスタから削除し、Connection クラスタを取り消すことがで きます。パブリッシャ サーバは Connection クラスタでない単一のサーバとなり、サブスクライバ サー バはネットワークから削除されます (Connection クラスタでない単一のサーバとしてサブスクライバ サーバを使用するには、サーバに Connection を再インストールする必要があります)。

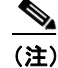

(注) Connection クラスタからパブリッシャ サーバを削除することはできません。

この項の 5 つの手順を、示されている順序で実行します。

#### パブリッシャ サーバのステータスを手動で **[Primary]** に変更するには

- ステップ **1** Cisco Unity Connection Serviceability にログインします。
- ステップ **2** [Tools] メニューで [Cluster Management] を選択します。
- ステップ **3** [Cluster Management] ページの [Server Manager] でパブリッシャ サーバを見つけます。
- ステップ **4** パブリッシャ サーバのステータスが [Primary] の場合は、この手順の以降のステップを省略して次の手 順に進みます。

パブリッシャ サーバのステータスが [Secondary] の場合は[、ステップ](#page-3-0) 5 に進みます。

- パブリッシャのステータスが [Deactivated] の場合は、[Secondary] に変更します。
- **a.** パブリッシャ サーバの [Change Server Status] カラムで [Activate] を選択します。
- **b.** サーバのステータス変更の確認を求められたら、[OK] を選択します。
- **c.** [Server Status] カラムでパブリッシャ サーバのステータスが [Secondary] になっていることを確認 します。
- <span id="page-3-0"></span>ステップ **5** パブリッシャ サーバの [Change Server Status] カラムで [Make Primary] を選択します。
- ステップ **6** サーバのステータス変更の確認を求められたら、[OK] を選択します。

変更が完了すると、[Server Status] カラムに変更されたステータスが表示されます。

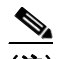

(注) サブスクライバ サーバのステータスは自動的に [Secondary] に変更されます。

#### サブスクライバ サーバのステータスを手動で **[Secondary]** から **[Deactivated]** に変更するには

- **ステップ 1** Real-Time Monitoring Tool (RTMT) にログインします。
- ステップ **2** [Cisco Unity Connection] メニューで [Port Monitor] を選択します。右側のペインに [Port Monitor] ツールが表示されます。
- ステップ **3** [Node] フィールドでサブスクライバ サーバを選択します。
- ステップ **4** 右側のペインで [Start Polling] を選択します。
- ステップ **5** ボイス メッセージ ポートがサーバのコールを処理中でないかどうか確認します。
- ステップ **6** ボイス メッセージ ポートがサーバのコールを処理中でない場合は[、ステップ](#page-3-1) 7 に進みます。

サーバのコールを処理しているボイス メッセージ ポートがある場合は、Cisco Unity Connection Serviceability の [Cluster Management] ページの [Change Port Status] でサブスクライバ サーバに対し [Stop Taking Calls] を選択して、サーバのすべてのポートがアイドル状態であることが RTMT に表示 されるのを待ちます。

- <span id="page-3-1"></span>ステップ **7** Cisco Unity Connection Serviceability の [Cluster Management] ページにおいて、[Server Manager] の 下にあるサブスクライバ サーバの [Change Server Status] カラムで [Deactivate] を選択します。
- ステップ **8** サーバのステータス変更の確認を求められたら、[OK] を選択します。

変更が完了すると、[Server Status] カラムにサブスクライバ サーバの変更されたステータスが表示され ます。

#### 環境からサブスクライバ サーバを取り除くには

ステップ **1** サブスクライバ サーバをシャットダウンします。 [Server Status] カラムでサブスクライバ サーバのステータスが [Not Functioning] であると表示されます。

ステップ **2** サブスクライバ サーバからネットワーク ケーブルを取り外します。 サブスクライバ サーバを環境から取り除くことができます。

## クラスタからサブスクライバ サーバを削除するには

ステップ **1** パブリッシャ サーバで Cisco Unity Connection Administration にログインします。

- **ステップ 2** Cisco Unity Connection Administration で [システム設定 (System Settings) ] を展開してから、 [クラ スタ (Cluster) 1を選択します。
- ステップ **3** [ サーバの検索と一覧表示(Find and List Servers)] ページで [ 検索(Find)] を選択して、クラスタ内 のすべてのサーバを表示します。
- **ステップ 4** サブスクライバ サーバ名の前のチェックボックスをオンにして「選択項目の削除 (Delete Selected)] を選択します。
- ステップ **5** サーバの削除の確認を求められたら、[OK] を選択します。

## すべてのコールが残っている **Connection** サーバに転送されるようにするには

電話システム連動の種類に応じて、該当する資料を参照してください。

#### **Skinny Client Control Protocol**(**SCCP**)による **Cisco Unified Communications Manager** との連動

- **a.** サブスクライバ サーバに接続していた電話システム上のポートを削除するには、『*Cisco Unified Communications Manager Administration Guide*』 ([http://www.cisco.com/en/US/products/sw/voicesw/ps556/prod\\_maintenance\\_guides\\_list.html](http://www.cisco.com/en/US/products/sw/voicesw/ps556/prod_maintenance_guides_list.html))を 参照してください。
- **b.** 電話システム上のボイスメール ポートのハント グループを設定し、残っているサーバ(パブリッ シャ)にだけコールを送信するようにします。

#### **Skinny Client Control Protocol**(**SCCP**)による **Cisco Unified Communications Manager Express**  との連動

- **a.** サブスクライバ サーバに接続していた電話システム上のポートを削除するには、『*Cisco Unified Communications Manager Express System Administration Guide*』 ([http://www.cisco.com/en/US/products/sw/voicesw/ps4625/products\\_installation\\_and\\_configurati](http://www.cisco.com/en/US/products/sw/voicesw/ps4625/products_installation_and_configuration_guides_list.html) [on\\_guides\\_list.html](http://www.cisco.com/en/US/products/sw/voicesw/ps4625/products_installation_and_configuration_guides_list.html))を参照してください。
- **b.** 電話システム上のボイスメール ポートのハント グループを設定し、残っているサーバ(パブリッ シャ)にだけコールを送信するようにします。

#### **SIP** トランクによる **Cisco Unified Communications Manager** との連動

電話システム上のボイスメール ポートのハント グループを設定し、残っているサーバ(パブリッシャ) にだけコールを送信するには、『*Cisco Unified Communications Manager Administration Guide*』 ([http://www.cisco.com/en/US/products/sw/voicesw/ps556/prod\\_maintenance\\_guides\\_list.html](http://www.cisco.com/en/US/products/sw/voicesw/ps556/prod_maintenance_guides_list.html))を参照 してください。

#### **SIP** トランクによる **Cisco Unified Communications Manager Express** との連動

電話システム上のボイスメール ポートのハント グループを設定し、残っているサーバ (パブリッシャ) にだけコールを送信するには、『*Cisco Unified Communications Manager Express System Administration Guide*』

([http://www.cisco.com/en/US/products/sw/voicesw/ps4625/products\\_installation\\_and\\_configuration\\_](http://www.cisco.com/en/US/products/sw/voicesw/ps4625/products_installation_and_configuration_guides_list.html) [guides\\_list.html](http://www.cisco.com/en/US/products/sw/voicesw/ps4625/products_installation_and_configuration_guides_list.html))を参照してください。

#### **PIMG/TIMG** 装置による連動

PIMG/TIMG 装置を設定し、コールをすべて残りのサーバ (パブリッシャ) に送信するには、該当する Cisco Unity Connection 連動ガイド

([http://www.cisco.com/en/US/products/ps6509/products\\_installation\\_and\\_configuration\\_guides\\_list.html](http://www.cisco.com/en/US/products/ps6509/products_installation_and_configuration_guides_list.html))の 「Setting Up the PIMG Units」または「Setting Up the TIMG Units」を参照してください。

#### **SIP** を使用するその他の連動

電話システム上のボイスメール ポートのハント グループを設定し、残っているサーバ (パブリッシャ) にだけコールを送信するには、電話システムの資料を参照してください。